# **BEBAUUNGSPLÄNE IM INTERNET**

Die rechtskräftigen Bebauungspläne des Landkreises Günzburg können im Bayernatlas des Landesamtes für Digitalisierung, Breitband und Vermessung eingesehen werden.

Damit Sie das Portal erfolgreich nutzen können, haben wir Ihnen nachfolgend Benutzungshinweise aufgeführt.

## **ÖFFNEN DER INTERNETSEITE**

Über den am Ende des Dokumentes aufgeführten **Link** gelangen Sie zur Bauleitplanungsauskunft.

## **START DER AUSKUNFT**

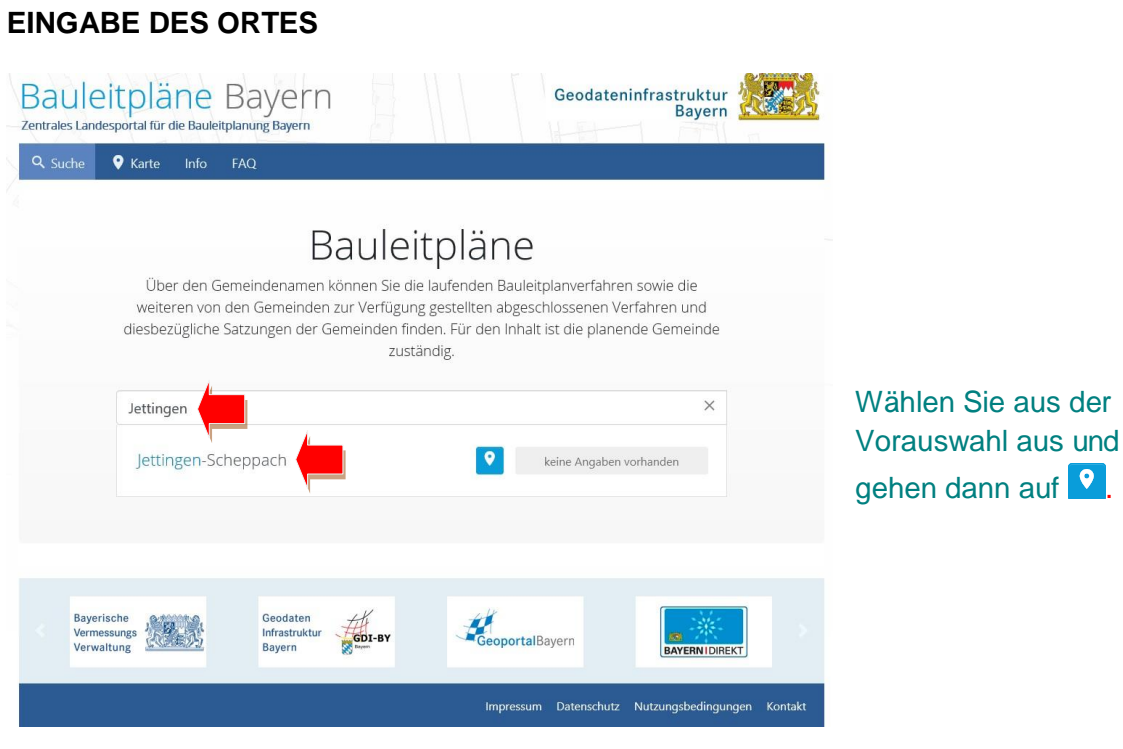

### **ÖFFNEN DES BEBAUUNGSPLANES**

Klicken Sie **einmal** mit der linken Maustaste in den Geltungsbereich des gewünschten Bebauungsplanes.

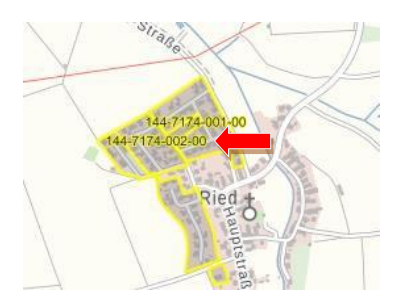

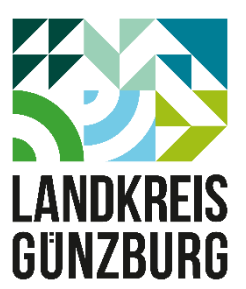

Es öffnet sich das Fenster Objekt-Information:

## Schritt 1:

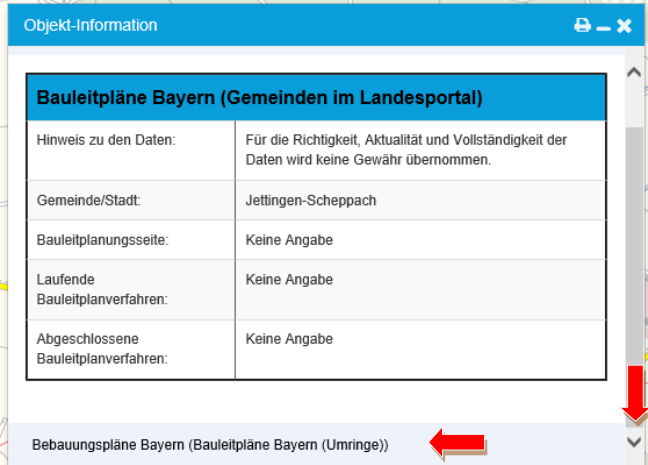

#### Schritt 2:

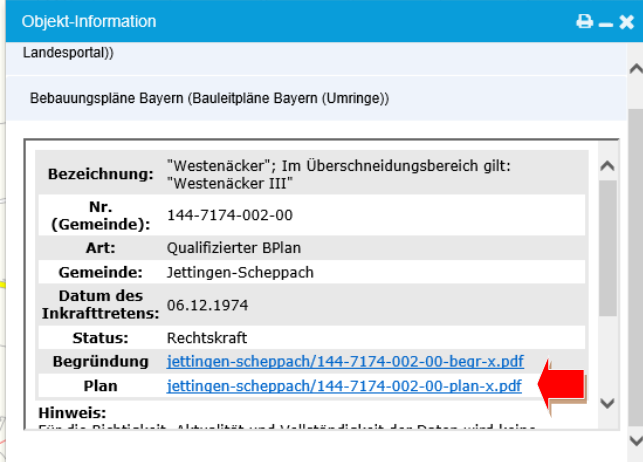

Scrollen Sie in diesem Objektfenster bis ganz nach unten und klicken in das Feld "Bebauungspläne Bayern"

Planzeichnung(en), Satzung(en) und Begründung(en) können mit einem Klick auf den Link geöffnet werden, scrollen Sie gegebenenfalls.

#### **HIER GEHT'S ZUR BAULEITPLANUNGSAUSKUNFT**

Rufen Sie die Seite<http://www.bauleitplanung.bayern.de/> auf.

Herausgeber: Landkreis Günzburg, Fachbereich Bauen und Wohnen, An der Kapuzinermauer 1, 89312 Günzburg